# **Урок по дисциплине ИКТ «Дизайнерский отдел»**

Обучение приёмам создания коллажа в среде Adobe PhotoShop с использованием элементов деловой игры.

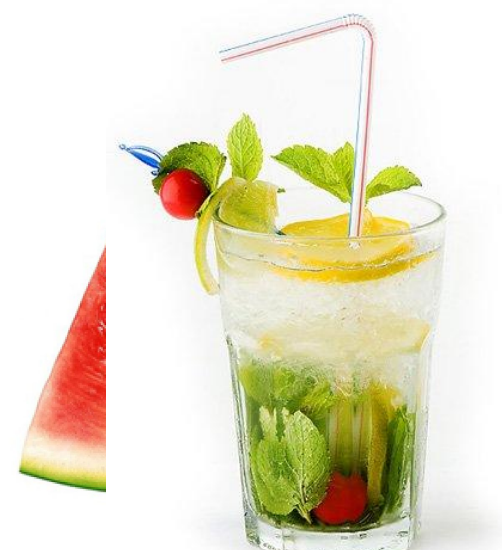

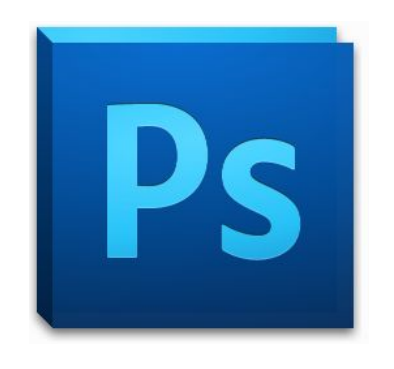

**Автор:** Адамский Сергей Сергеевич,

студент группы 09ПВ общественность производственность производственность производственность производственность

### **Характеристика занятия**

- ▪**Цель урока** Закрепление и контроль ЗУН работы в среде Adobe PhotoShop CS4 с выделенными объектами.
- ▪**Тип урока:** комбинированный
- ▪**Вид урока:** деловая игра.

▪**Длительность:** 1 занятие *(50 минут)*

### **Задачи урока**

#### ▪ *Обучающие:*

- закрепить практические навыки работы с инструментами выделения в Adobe PhotoShop и копированием фрагментов изображения на новый лист;
- закрепить ЗУН работы с инструментом движения выделенного фрагмента изображения;
- обучить построению художественной композиции коллаж.

#### ▪ *Развивающие*

▪ продолжить развитие памяти, внимания, творческого мышления, самостоятельности при работе с программным продуктом.

#### ▪ *Воспитательные*

▪ продолжить формирование навыков работы в коллективе; продолжить воспитание аккуратности, терпения, усидчивости.

### **Методы и средства**

### **Методы:**

- ▪Наглядные (демонстрация, иллюстрация, макет),
- ▪Интерактивные (деловая игра),
- ▪Словесные (краткая обзорная лекция, беседа),
- ▪Практические (создание коллажа в среде Adobe PhotoShop).

### **Используемые средства:**

▪Класс, оборудованный ПК;

Распечатанные изобеспечате.<br>|

- ▪Adobe PhotoShop CS4;
- Файлы изображений;

#### **1. Введение в тему.**

▪Краткая информация о требованиях на данном уроке и поставленной цели.

*(1 минута)*

▪Актуализация знаний о видах художественных композиций

*(2 минуты)*

▪Разъяснение основных понятий по теме с наглядной демонстрацией: фрагмент, коллаж, стиль, стили коллажа *(5 минут)*

#### **2. Подготовительный этап.**

▪Разбивка обучающихся на 2-3 мини группы *(2 минуты)* ▪Объяснение правил деловой игры *(2 минуты)*

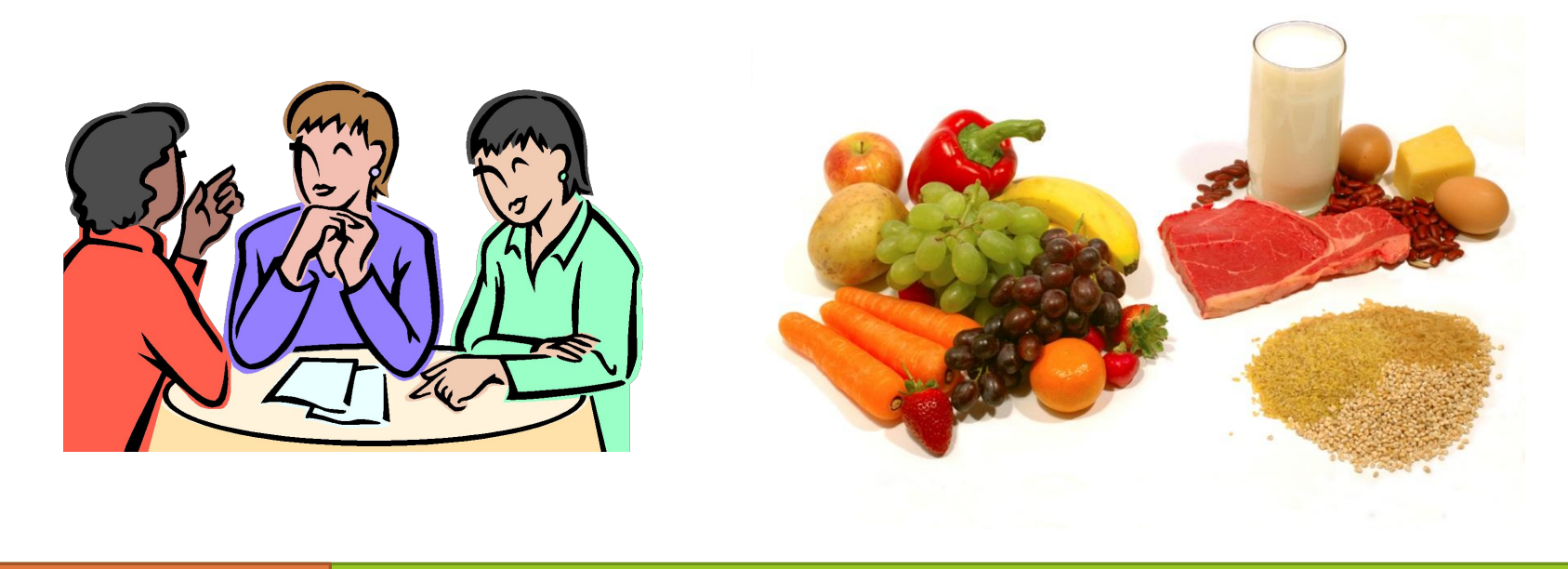

12 минут

#### **3. Продуктивная коллективная деятельность.**

▪Работа в мини группах *(8 минут)* ▪Представление выполненной работы *(4 минуты)*

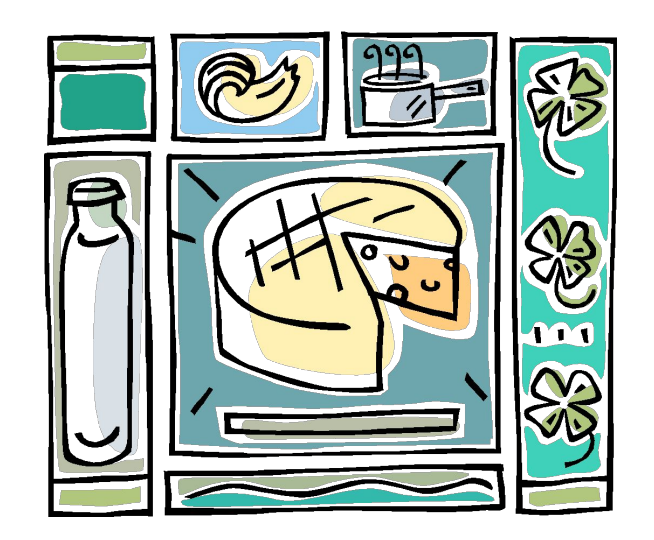

24 минуты

#### **4. Дискуссионная часть**

- ▪Обсуждение результатов творческого взаимодействия *(3 минуты)*
- ▪Выход на понятие «фон для коллажа» через постановку проблемного вопроса.
	- *(2 минуты)*
- ▪Обсуждение вариантов возможного фона для созданных коллажей *(3 минуты).*

### **5. Создание коллажа в графическом редакторе**

- ▪Повторение с учащимися материала, изученного на предыдущих занятиях. *(4 минуты)*
- ▪Объяснение нового задания создать «тематический» коллаж и фон для него из доступных образцов графических изображений *(2 минуты)*
- •Индивидуальная зачётная работа учащих<mark>ся</mark> *(10 минут)*

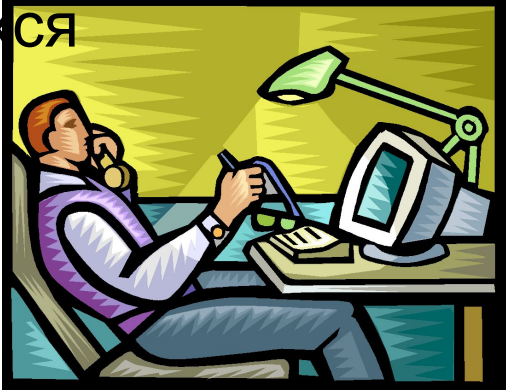

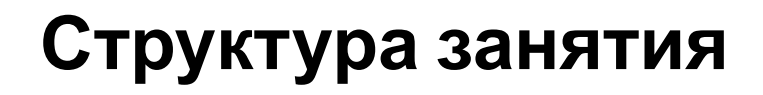

**6. Завершение самостоятельной работы.** 

▪Подведение итогов всего занятия (2 минуты)

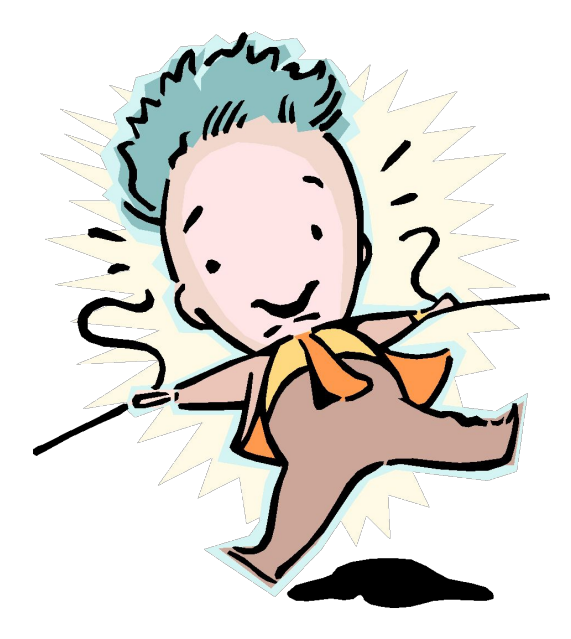

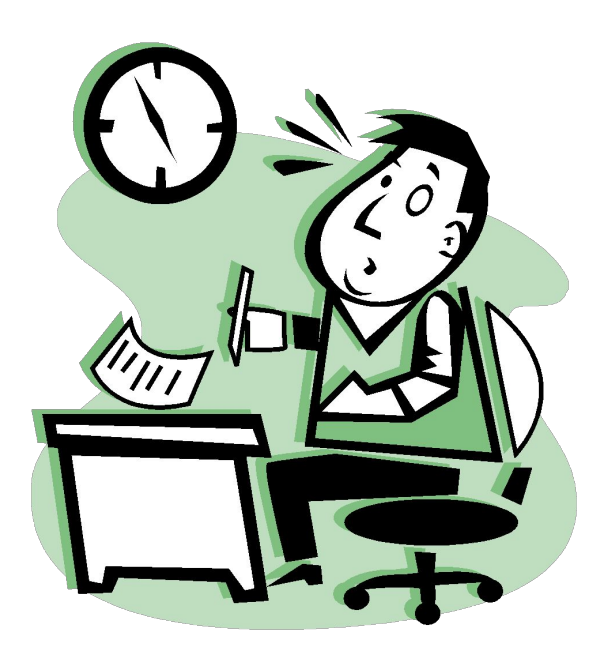

50 минут

### **Итоги занятия**

- ▪Были приобретены навыки построения коллажа сначала без привязки к ПК, а затем при решении данной задачи в виртуальной среде;
- ■Закреплены ЗУН работы с объектами в среде Adobe PhotoShop CS4;
- ▪Приобретены навыки работы в творческом коллективе;
- ▪По результатам деловой игры созданы: 2-3 коллажа в виде аппликации;
- ▪В ходе урока каждый обучающийся создал свой собственный коллаж в среде Adobe Photoshop CS4.

# **Спасибо за внимание!**